# *Beating The System:* **Taming The File System, 2**

*by Dave Jewell*

In last month's column, I began<br>the development of a VCL class the development of a VCL class which encapsulates much of the file system, eliminating the need to endlessly re-invent the wheel when working with files and directories. The emphasis in the first article was at the disk drive level, but this month we'll turn our attention to folders and files.

### **Folder Navigation Features**

In order to simplify file operations from the viewpoint of the application programmer, I added a property called FolderName to last month's code:

property FolderName: String read fFolderName write SetFolderName;

This property indicates the current absolute folder location, the place where the TFileSystem object is 'pointing', so to speak. All file operations are considered to be relative to this location. Thus, if you read the FolderName property, you might get back a value of C:\WINDOWS\TEMP indicating that you're pointed at this folder.

However, in order to make things even easier to use, I decided to add some shortcut features to this property. For example, if the

for Idx := 0 to FileSystem.Folders.Count - 1 do begin FileSystem.FolderName := FileSystem.Folders [Idx]; ... more code ... end;

➤ *Above: Listing 1* ➤ *Below: Listing 2*

for Idx := 0 to FileSystem.Folders.Count - 1 do begin Str := FileSystem.FolderName + FileSystem.Folders [Idx]; ... more code ... end;

current FolderName is set as above and you want to move up one directory level to C:\WINDOWS, it isn't necessary for the application to figure out the appropriate directory name. Instead, you can just assign the string .. to the FolderName property. When you read FolderName, it will then return C:\WINDOWS as you'd expect. This makes it very much easier to move up a directory at a time. Obviously, the .. shortcut will be ignored if the TFileSystem object is already pointing at the root directory!

Throughout this discussion, the term 'folder' is synonymous with 'subdirectory' and 'directory' ('folder' is a lot easier to type!).

As another shortcut, setting the FolderName property to an empty string is interpreted as moving to the root folder of the current drive. Additionally, if you try setting FolderName to Fred (for example) then TFileSystem will assume that Fred is a folder which exists at the

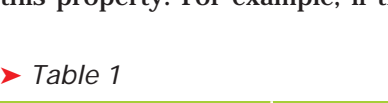

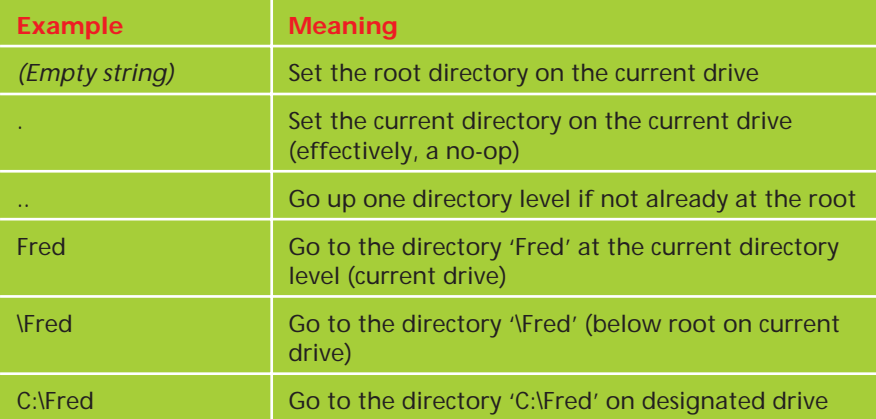

current folder level. In other words, if FolderName is set to C:\WINDOWS and you then try to set FolderName to Fred, then this will be interpreted as an attempt to set the directory location to C:\WIN-DOWS\FRED. If no such folder is found, then the assignment to FolderName will be ignored.

I've also implemented a TString-List property called Folders which is automatically filled with all the available folder names at each directory level. This means that when (for example) performing some operation on a group of folders you might be tempted to do something like Listing 1.

This will not work! Assuming that you're at the root directory level, you might have three subdirectories called A, B and C, and these are the directory names that will be placed into the Folders list. Once the first assignment to FolderName has taken place, the file system component will rebuild the Folders property to match whatever folders are located within the A folder, and things will go pear-shaped in very short order. A much better approach would be to do something similar to Listing 2.

Here, we never alter the value of FolderName within the loop. Each time round the loop we build a complete path specification from the FolderName (which is guaranteed to always end with a backslash) and successive elements of the Folders list.

### 28 *The Delphi Magazine* Issue 52

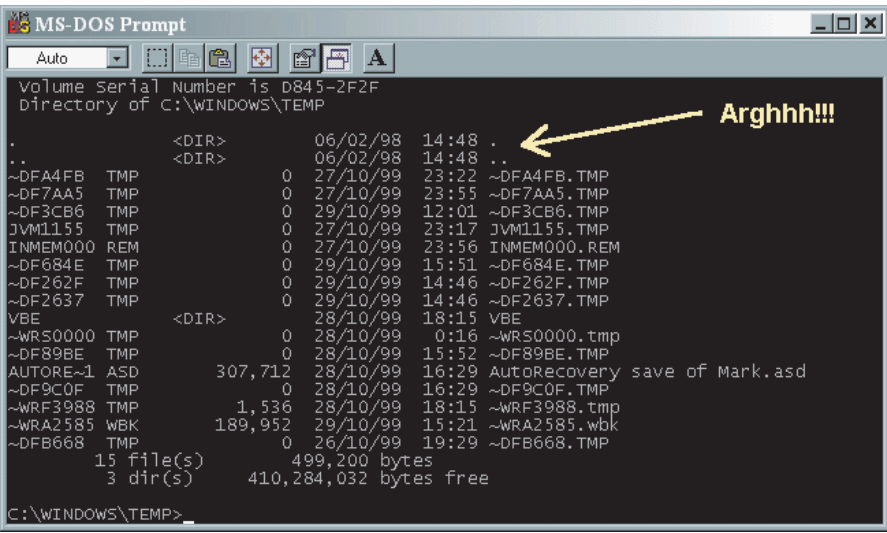

➤ *Figure 1: One of the banes of my life, the '.' and '..' pseudo-directory entries which, thanks to Microsoft's somewhat kack-handed implementation, show up in directory lookup operations, providing an instant gotcha when writing tree-walking directory routines.*

The full list of property assignment possibilities for FolderName is given in Table 1.

In the last case, the TFileSystem object ends up 'pointing' at a different drive, with consequent changes to the DriveLetter (and other drive-specific) properties.

In addition to all the above, there's also the rather thorny possibility that you might try assigning a string such as C:WOMBAT to FolderName, ie a drive specification with a relative pathname. Hopefully, you wouldn't do this, but, if you did, what's the problem? If the specified drive letter agrees with the current drive, then you can safely interpret it as WOMBAT, ie just assume it's relative to the current folder. But if a different drive is specified, then what do we do? Should we assume it's relative to the root of the indicated drive, or relative to the current directory of that drive, or what? In the end, I decided to play safe and ignore such requests if the drive letter differs from the current drive, but it might be better to disallow folder name assignments of that type altogether.

Armed with the above working specification, you can see the implementation of the new SetFolderName method in Listing 3. This represents a sort of 'delta' of last month's code listing, showing

only the new stuff that's been added since last time. The SetFolderName routine is now called from the end of the Refresh method, such that the TFileSystem object always ends up pointing at the root folder when changing from one drive to another.

SetFolderName simply exits if it gets given a folder name comprising a single dot (the current directory), whereas if an empty string is passed, then it's converted to the root folder of the current drive. Similarly, passing the string .. causes the current folder position to be backed up by one directory level as mentioned previously.

For each of the possible types of path specification passed to the routine, we end up with a single, well-formed (hopefully!) path string of the form X:\YYYYYY. The final job of the code is to make sure that the first letter of the path specification is uppercased, and then check that the directory exists. If it doesn't, then the code simply exits. If the directory does exist, then SetFolderName ensures that the new folder name terminates with a backslash, and that it's different to the existing folder name. If it is, then the RefreshFolderAndFileList routine is called.

The DirectoryExists routine is used to check for the presence of a particular directory. I wrote my own DirectoryExists routine to do this, and the code is included in Listing 3, it's pretty obvious how it works. Because this is such a useful routine, I made it into a class function so that you can call it without actually instantiating a TFileSystem object. One of the most useful (but little known) Delphi units is the FileCtrl unit where you'll find another version of DirectoryExists: there's not much to choose between them.

# **To FileClose Or Not To FileClose, That Is The Question**

Assuming that the target directory exists, then the RefreshFolderAnd-FileList routine gets invoked. As you've probably guessed, I added another property, Folders, to my file system object, implementing it as a TStringList. This property contains the list of folders that exist at the current directory level:

```
property Folders: TStringList
  read fFolders;
```
As ever, this declaration has to go into the public (rather than published) part of the class declaration because Delphi doesn't like read-only published properties. I really hate having to write dummy property 'setter' procedures just to make a property appear in the property inspector. Sigh... maybe this silly limitation will get fixed in Kylix, but I'm not holding my breath.

The code for RefreshFolderAnd-FileList clears the existing list of folders and then uses the familiar FindFirst and FindNext routines to iterate through the list of available files, searching for directories and adding them to the Folders property.

As I may have said last time round, there's one thing that's virtually guaranteed to trip up any programmer who writes his/her first tree-walking recursive directory scanner, and that's the gotcha associated with the '.' and '..' directory names. As we've already seen, I effectively support this convention when assigning to the

FolderName property, but I definitely don't believe that these pseudo-directory names should be returned as part of a list of available files/folders. For this reason,

#### ➤ *Listing 3*

the RefreshFolderAndFileList routine specifically looks for any directory which begins with a period and excludes it from the list of returned names.

If only Microsoft had done the same thing when they implemented the low-level routines that implement FindFirst and FindNext functionality in the MSDOS kernel! If they'd done so, it would have saved everyone a lot of grief. To this day, when you type DIR at a DOS prompt, you'll see '.'

```
procedure TFileSystem.SetFolderName (Value: String);
var Idx: Integer;<br>begin<br>(/ Do the trivial stuff first....<br>if Value = '.' then<br>Exit;<br>if Value = '' then
     Value := fDriveLetter + ':\';<br>// Handle a request to go up one level<br>if Value = '..' then begin<br>// Already at root<br>if Length (fFolderName) = 3 then
         Exit;
Idx := Length (fFolderName) - 1;
while fFolderName[Idx] <> '\' do
         Dec(Idx);
Value := Copy(fFolderName, 1, Idx);
    end;
     // Handle relative path (no drive letter or backslash)<br>if (Value [1] <> '\') and (Value [2] <> ':') then<br>Value := fFolderName + Value;<br>// Handle an absolute path (no leading drive letter)<br>if Value [1] = '\' then<br>Value := f
     // Handle a path -- with drive letter
if Value [2] = ':' then begin
Value [1] := UpCase (Value [1]);
if Value [1] <> fDriveLetter then
            Exit;
         if Value [3] <> '\' then
Value := fFolderName + Copy(Value, 3, MaxInt);
    end;
     // At this point, Value should be in the form X:\YYYYYY<br>// Now, we need to check that the wanted path exists<br>if not DirectoryExists(Value) then
     Exit;<br>// Finally, set new folder name and refresh folder list<br>if Value [Length (Value)] <> '\' then<br>Value := Value + '\';<br>if AnsiLowerCaseFileName(Value) <>
      AnsiLowerCaseFileName(fFolderName) then begin
        fFolderName := Value;
        RefreshFolderAndFileList;
    end;
end;
procedure TFileSystem.SetFileTypes (Value: TFileTypes);
begin
if Value <> fFileTypes then begin
fFileTypes := Value;
RefreshFolderAndFileList;
    end;
end;
class function TFileSystem.DirectoryExists(
const DirName: String): Boolean;
var OldDir: String;
begin
OldDir := GetCurrentDir;
    try
        Result := SetCurrentDir(DirName);
    finally
        SetCurrentDir(OldDir);
    end;
end;
function TFileSystem.MatchingFile(Rec: TSearchRec): Boolean;
begin
Result := True;
     // Read-only file ?
if ((Rec.Attr and faReadOnly) < >0) and
(ftReadOnly in fFileTypes) then Exit;
     // Hidden file ?
if ((Rec.Attr and faHidden) <> 0) and
(ftHidden in fFileTypes) then Exit;
// System-file ?
if ((Rec.Attr and faSysFile) <> 0) and
(ftSystem in fFileTypes) then Exit;
     // Archive file ?
if ((Rec.Attr and faArchive) <> 0) and
(ftArchive in fFileTypes) then Exit;
Result := Rec.Attr = 0;
end;
procedure TFileSystem.RefreshFolderAndFileList;
var
Err: Integer;
    Rec: TSearchRec;
begin
fFolders.Clear;
fFiles.Clear;
fTotalFileSize := 0;
```

```
Err := FindFirst (fFolderName + '*.*', faAnyFile, Rec);
   try
       while Err = 0 do begin<br>
if (Rec.Attr and faDirectory) \langle \rangle 0 then begin<br>
// Ignore the accursed '.' and '..' names<br>
if Rec.Name [1] \langle \rangle '.' then<br>
effolders.Add (Rec.Atame);<br>
end else if (Rec.Attr and faVolumeID) = 0 
                fTotalFileSize := fTotalFileSize + Rec.Size;
          end;
Err := FindNext (Rec);
   end;
finally
FindClose (Rec);
   end;
end;
procedure TFileSystem.TreeWalkFiles (Proc: TWalkProc);
var Continue: Boolean;
begin
   Screen.Cursor := crHourGlass:
  try<br>Continue := True;
   Continue := True;
if Assigned(Proc) then
FileWalker(fFolderName, Proc, Continue);
finally
      Screen.Cursor := crDefault;
   end;
end;
procedure TFileSystem.TreeWalkFolders (Proc: TWalkProc);
var Continue: Boolean;
begin
Screen.Cursor := crHourGlass;
   try
       Continue := True;
if Assigned(Proc) then
FolderWalker(fFolderName, Proc, Continue);
   finally
Screen.Cursor := crDefault;
end;
end;
procedure TFileSystem.FileWalker(const Folder: String;
   Proc: TWalkProc; var Continue: Boolean);
var
Err: Integer;
   Rec: TSearchRec;
begin
Err := FindFirst (Folder + '*.*', faAnyFile, Rec);
   try
       while (Err = 0) and Continue do begin<br>
if (Rec.Attr and faDlrectory) <> 0 then begin<br>
// Ignore the accursed '.' and '..' names<br>
if Rec.Name [1] <> '.' then<br>
FileWalker(Folder+Rec.Name+'\', Proc. Continue);<br>
end else if (
                Proc (Folder + Rec.Name, Rec, Continue);
          end;
Err := FindNext (Rec);
   end;
finally
FindClose (Rec);
   end;
end;
procedure TFileSystem.FolderWalker (const Folder: String;
Proc: TWalkProc; var Continue: Boolean);
var
   Err: Integer
   Rec: TSearchRec;
begin
   Err := FindFirst (Folder + '*.*', faAnyFile, Rec);
   try
       while (Err = 0) and Continue do begin<br>if (Rec.Attr and faDirectory) \langle > 0 then begin<br>\langle / Ignore the accursed '.' and '..' names<br>if Rec.Name [1] \langle > 1' then
             FileWalker(Folder+Rec.Name + '\', Proc, Continue);
Proc(Folder+Rec.Name+'\', Rec, Continue);
          end;
Err := FindNext (Rec);
   end;
finally
      FindClose (Rec);
   end;
end;
```
and '..' included as part of the listing and even included in the directory count at the bottom of the screen. On the positive side, there's some evidence that Microsoft might be coming round to my way of thinking on this: you'll find that the Folders collection implemented in the Visual Basic FSO library doesn't include these pseudo-directories in it.

You'll notice, incidentally, that the RefreshFolderAndFileList routine calls FindClose whether or not the initial call to FindFirst resulted in an error. Because of the presence of those two accursed pseudo-directories, it's hard to see how an error might occur. In other words, even an empty folder will contain two entries, and therefore calling FindFirst on an empty folder with a file specification of \*.\* won't cause a problem. But for the sake of argument, let's suppose that there was an error. The question then becomes, is it ok to call FindClose if the initial FindFirst call returned an error? This particular question occupied a number of Delphites on CIX recently, with some folks insisting that you really should only call FindClose if the initial FindFirst call was successful. Happily, it's very much a moot issue: if you examine Borland's implementation of FindClose (look in the SYSUTILS.PAS file) you'll see that it cunningly checks the value of the actual search handle, stored as part of the search record, and only calls the underlying API FindClose routine if the handle is valid. I love it when I see clever code like this. It's this sort of knack for simplifying and taming the cumbersome Windows API that Borland are particularly good at. For other thoughts in a similar vein, take a look at Brian Long's excellent article on the safecall keyword in last month's issue.

# **Files Versus Folders**

As the name suggests, the RefreshFolderAndFileList routine also has the job of filling the Files property (another TStringList) with a list of all the files at the current directory level. It makes sense to do the two jobs at the same time

with a single FindFirst/FindNext loop, and that is exactly what happens. In order to discriminate between files and folders, the code checks the faDirectory bit of the file attribute in the search record. However, if this bit is zero, we cannot guarantee that we are dealing with a file, because it might be a volume ID!

default [ftArchive];

TFileType = (ftReadOnly, ftHidden, ftSystem, ftArchive);<br>TFileTypes = set of TFileType;<br>property FileTypes: TFileTypes read fFileTypes write SetFileTypes

As you may appreciate, this is another example of poor design on the part of Microsoft. Rather than implementing the volume ID in the boot sector of a disk, Microsoft plonked it into the root folder of a volume, and compounded the error by making the volume ID subject to directory lookups, just like any other file or directory entry! You could argue that they had no choice but to put it in the directory area, because there was no room in the boot sector (though I'm not sure if this is true). But whoever decided that the DOS-level FindFirst/FindNext routines would return the volume ID directory entry has the same relationship to API design as Cyril Smith has to ballet! A much better idea would have been to implement a completely new operating system function to get/set the volume label, and completely ignore the volume ID directory entry when performing lookups. Do I sometimes sound like a frustrated would-be operating system designer? Yup, I guess I do...

In last month's code, you'll remember that I added a property called DriveTypes, the idea being that TFileSystem would ignore all drives that weren't of a specific type. In the same way, I've added another property FileTypes which allows you to perform filtering based on a set of file attributes. It's defined as in Listing 4.

Notice that I haven't included volume IDs and directory attributes because they don't logically belong here! A file is a file, and a directory is a directory, and never the twain shall meet! In MSDOS, the

# ➤ *Listing 4*

archive bit is arguably rather vestigial: the idea is that backup software and other archiving tools set this bit to indicate whether or not a particular file has been backed up. If you trawl through your hard disk with Windows Explorer, you'll find that many files have the archive bit set and for this reason the FileTypes property includes the ftArchive bit by default. You need to fully appreciate how the FileTypes property works. If you, for example, set this property to [ftHidden] then it simply means that hidden files will be added to the Files property *in addition* to normal files.

For the sake of convenience, I've also added a TotalFileSize property. Given a specific set of files in the Files property, TotalFileSize will return the total byte size of all the files in the list. This calculation is performed within the RefreshFolderAndFileList routine while the available files and folders are being enumerated.

### **First Steps In Tree-Walking**

Although the TFileSystem object is deeply wonderful as far as it goes (wot, me, biased?) my real intention here was to write a unit that would make it simple to perform relatively high-level operations such as, for example, deleting a directory tree, moving a directory tree, calculating the size of a directory tree and so forth. In order to do this, we need (drum-roll, please) the inevitable tree-walking algorithm!

In case you were wondering, the reason I have a rather special fondness for tree-walking algorithms is because the first ever magazine article I wrote was for a tree-walker, in the (long defunct) *Program Now* magazine.

A little known feature of Windows Explorer is that if you right click on a folder name and then select Properties from the ensuing pop-up context menu, Explorer will do a tree-walk of the folder and then display an information panel telling you the total size of the folder, including all its sub-folders (see Figure 2). I wanted to make it easy for an application programmer to do the same thing using the TFileSystem object, and you'll see how easy this is a little later when we look at this month's test bed program.

In order to be versatile, a tree-walking algorithm needs to be completely general, which simply means that it doesn't know (or care) what it's supposed to do for each file or folder that it visits. As pointed out above, you might want to delete all the files in a tree, copy the files, search for specific filenames, or whatever. The tree-walking algorithm doesn't know and doesn't care what you want to do, but for every 'node' that it visits, you need to supply a call-back procedure which does the real work:

```
TWalkProc = procedure (
  const Name: String;
  const Info: TSearchRec;
  var Continue: Boolean)
  of Object;
```
The TFileSystem object actually implements two distinct treewalking routines, TreeWalkFiles and TreeWalkFolders. As the names suggest, the first deals with files and the second with folders. Both take a callback routine of type TWalkProc. The first routine calls ➤ *Figure 2: A little-known feature of Windows Explorer is the ability to display the total size of a specified folder using the Properties item on the pop-up context menu. Here, we can see that Delphi 5 weighs in at a surprisingly trim 122Mb.*

the procedure which you supply for every *file* that it encounters while the second calls the procedure for every encountered *folder*. In the case of TreeWalkFolders, any child folders are enumerated

(and the callback routine is called for each of them) before the callback is invoked for the parent folder.

This is important because you might, for example, want to do a tree-walking delete on a directory tree. MSDOS won't allow you to delete a subdirectory which itself contains subdirectories, and that's true even if the child directories are themselves empty. Thus, you have to walk the tree removing the deepest level 'great-great-grandchildren' before you can then delete the 'great-grandchildren' before you can... etc! By implementing TreeWalkFolders in such a way that the callback routine is called for the most nested directories first, all this comes out in the wash.

➤ *Figure 3: This month's test bed application for the TFileSystem object demonstrates how to use the general-purpose TreeWalkFiles routine to tot up the size of all the files in a given directory tree. Use it to delete all the files on your disk if you like, but don't blame me…*

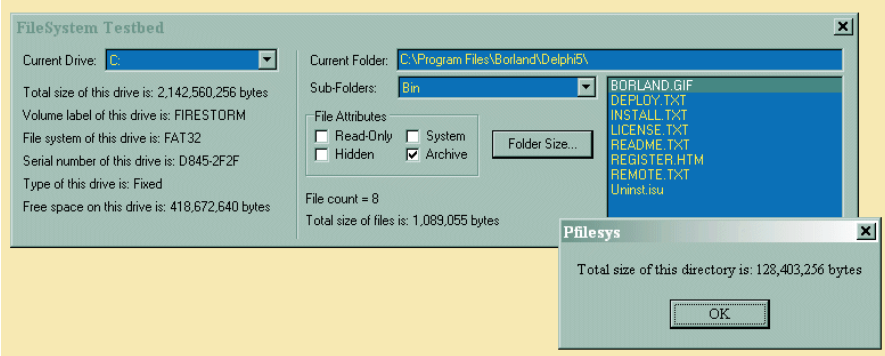

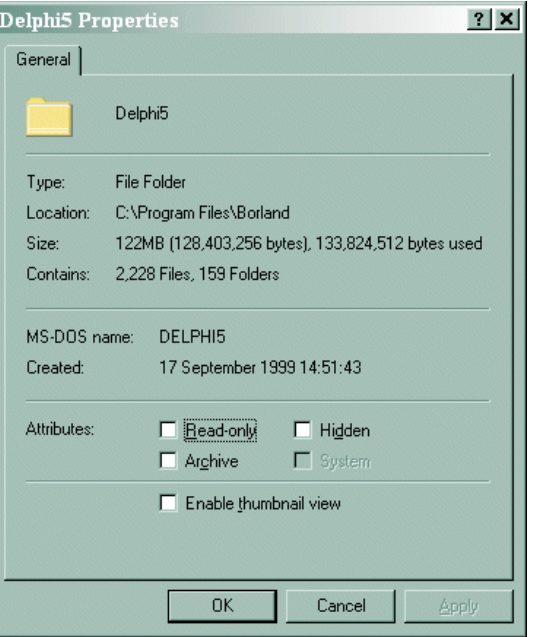

In order to make things as flexible as possible, the TWalkProc callback routine takes three parameters. The first is the fully-qualified pathname of the object being enumerated. In the case of TreeWalkFolders, this will be the full name of each directory, terminated with a backslash, for example  $C:\V1\00WS\STEM\$ . In the case of TreeWalkFiles, it will obviously be the name of each file that's encountered. *You should note carefully*, however, that the TreeWalkFiles routine respects the current value of the FileTypes property as discussed above. Thus, if you want to make darn sure that you enumerate *all* the files in a directory tree, you should set FileTypes to [ftReadOnly, ftHidden, ftSystem, ftArchive] before calling TreeWalkFiles.

The second parameter passed to the callback routine is the TSearchRec record that was used to enumerate the file or folder. This contains some useful information such as the size of the file, the modification date/time of the file or folder, and also includes another field, FindData, which is a record of type TWin32FindData. This contains a *lot* of extra information (possibly more than you want!) including the name of the file in old-style 8.3 character format.

The final parameter, Continue, is a Boolean Var parameter which is set to True by default. If you set this

# **32** Issue 52

to False, the tree-walking algorithm will terminate. This is useful if (for instance) you want to stop a tree-walk when you've found a particular file, or perhaps you run out of disk space part way through copying a large directory tree and need to stop the bus at the earliest opportunity!

#### **The Test Bed Program**

Putting all this together, I built a revised test bed program to demonstrate this month's new additions to the code. You can see the revised program running in Figure 3, and the important parts of the code in Listing 5. Drive specific information is displayed on the left-hand side of the program window with folder and file specific information on the right. At any

point, the Current Folder edit box shows the folder to which the TFileSystem object is 'pointing' and the Sub-Folders combobox contains the list of sub-folders (if any) that are located below the current folder. The listbox on the left shows the list of files which reside at the current directory level. This file list can be filtered by using the four file-attribute checkboxes which (if clicked) cause an updated file list to be displayed immediately.

It is instructive to run this little program on your Windows\ System directory. On my machine, it informed me that I had 2,329 files in my system directory, and that they occupied almost 400Mb of disk space. Aren't you just looking forward to moving to a really

*grown-up* operating system like Windows 2000?  $\odot$ .

As you can see, the test bed program also displays the total number of files in the Files property at any time, in addition to the total byte size of all the files at the current directory level. What it doesn't show is the total size of all the files, including sub-folders. Recalculating this on the fly would be a somewhat time-consuming process, and so I added a push-button to calculate this information on request, demonstrating the use of the TreeWalkFiles routine.

As you can see, using Tree-WalkFiles is very straightforward. The test bed form declaration

➤ *Listing 5*

```
var
FileSys: TFileSystem;
procedure TForm1.FormCreate (Sender: TObject);<br>var Idx: Integer;
var Idx: Integer;<br>
begin<br>
FileSys := TFileSystem.Create (Self);<br>
with FileSys do begin<br>
DriveTypes := ['sFixed, fsRemote, fsCDROM ];<br>
for Idx := 0 to DriveCount – 1 do DriveList.Items.Add<br>
(Drives [Idx] + ':');<br>
DriveList.
         DriveListChange (Self);<br>
// Set File attribute checkboxes according to current<br>
// 'FileTypes'<br>
// 'FileTypes'
          cbReadOnly.Checked := ftReadOnly in FileTypes;<br>cbHidden.Checked  := ftHidden in FileTypes;<br>cbSystem.Checked  := ftSystem in FileTypes;<br>cbArchive.Checked  := ftArchive in FileTypes;
     end;
end;
procedure TForm1.FormDestroy(Sender: TObject);
begin
     FileSys.Free;
end;
function TForm1.FormatBigBytes (const Msg: String; Value:
TLargeInteger): String;
var
    ..<br>Dbl: Double;
begin
Dbl := Value;
        Result := Format (Msg + ' %n', [Dbl]);
Result := Copy(Result, 1, Length(Result)-3)+' bytes';
end;
procedure TForm1.DriveListChange(Sender: TObject);
var S: String;
     function StrDriveType (Typ: TDriveType): String;
    begin
         case Typ of
               fsRemovable: Result := 'Removable';
fsFixed: Result := 'Fixed ';
fsRemote: Result := 'Remote ';
fsCDROM: Result := 'CD-ROM ';
fsRAMDisk: Result := 'RAM-Disk ';
else Result := '-unknown-';
         end;
    end;
begin
     with FileSys do begin<br>//First, point TFileSystem object at the new drive<br>DriveLetter := DriveList.Text [1];<br>// Now display the various drive properties<br>VolSize.Caption := FormatBigBytes(<br>'Total size of this drive is:', Tot
          S := VolumeName;<br>if S = 'then<br>S = 'then<br>VolName.Caption := Format(<br>Volume label of this drive is: %s', [S]);<br>'Volume label of this drive is: %s', [FileSystem]);<br>FSystem.Caption := Format(<br>SerNum.Caption := Format(<br>SerNum.C
```

```
DrvType.Caption := Format(
'Type of this drive is: %s',
       [StrDriveType(DriveType)]);
FreeSp.Caption := FormatBigBytes(
'Free space on this drive is:', FreeSpace);
      UpdateFolderList('');
   end;
end;
procedure TForm1.UpdateFolderList(const FolderName: String);
begin<br>if FolderName <> '' then
    if FolderName <> '' then<br>FileSys.FolderName := FolderName;<br>CurFolder.Text := FileSys.FolderName;<br>FolderList.Items.Assign(FileSys.Folders);<br>FolderList.Items.Assign(FileSys.Folders);<br>FileList.Items.Assign(FileSys.Files);<br>Fil
    TotFileSize.Caption := FormatBigBytes(
'Total size of files is:', FileSys.TotalFileSize);
end;
procedure TForm1.FolderListChange(Sender: TObject);
begin
   UpdateFolderList (FolderList.Text);
end;
procedure TForm1.CurFolderKeyPress(
Sender: TObject; var Key: Char);
begin
   if Key = #13 then UpdateFolderList (CurFolder.Text);
end;
procedure TForm1.cbReadOnlyClick(Sender: TObject);
var ft: TFileType;
begin
    with Sender as TCheckBox do begin
ft := TFileType (Tag);
if Checked then
          FileSys.FileTypes := FileSys.FileTypes + [ft]
      else
          FileSys.FileTypes := FileSys.FileTypes - [ft];
       FileList.Items.Assign (FileSys.Files);<br>FileList.ItemIndex := 0;<br>FileList.ItemIndex := 0;<br>TileCount.Caption := Format(<br>TotFileSize.Caption := FormatBigBytes(<br>TotFileSize.Caption := FormatBigBytes.TotalFileSize);
   end;
end;
procedure TForm1.SumProc (const Name: String; const Info:
TSearchRec; var Continue: Boolean);
begin
   DirSize := DirSize + Info.Size;
end;
procedure TForm1.Button1Click(Sender: TObject);
begin
DirSize := 0;
   FileSys.TreeWalkFiles (SumProc);
    ShowMessage(FormatBigBytes(
'Total size of this directory is:', DirSize));
end;
end.
```
includes a private TLargeInteger called DirSize which is used to accumulate the total size of all the encountered files. It gets initialised to zero within the Button1Click routine and a call is then made to TreeWalkFiles, passing it the address of the SumProc callback routine. The only job of this routine is to add the size of each file to DirSize and Button1Click then displays the total number of bytes using the very handy-dandy little FormatBigBytes routine that I use elsewhere in the test bed code.

Reassuringly, the test bed code returns exactly the same total byte size for a folder as is reported by Windows Explorer, assuming that you take care to check all the file attribute flags as I've already discussed.

## **Next Month**

As with last month's code, the TFileSystem object is still

# **The Faux Pas Survival Guide**

This is the title of a book which bears the subtitle *The Fine Art of Removing Your Foot from Your Mouth*. I suddenly realised that I had a pressing need for this publication when I received a deluge of email messages drawing my attention to an embarrassing typo in my article on code generation and optimisation hints and tips (Issue 50). Happily, so many readers mentioned this to me that my embarrassment was more than compensated for by a certain smug gratification at the number of folks who read this column!

For the sake of the lone reader who wasn't quite as eagle-eyed as the rest (you know who you are...), here's the problem: I gave a code snippet which illustrated how to pre-initialise a number of object instances to N<sub>il</sub>, and I then demonstrated how to use this technique to simplify what would have otherwise been a complicated arrangement of nested try...finally blocks. This technique relies upon the fact that calling Free on a Nil object instance has no effect. The code that I presented was intended to place the actual constructor calls *inside* a try...finally block, but they were inadvertently placed *above* the block. The corrected code fragment should look like this:

```
Bitmap1 := Nil; Bitmap2 := Nil; MemStream := Nil;
try
 Bitmap1 := TBitmap.Create;
  Bitmap2 := TBitmap.Create;
  FileStream := TFileStream.Create (SomeFile, SomeMode);
  >>-- more code goes here -<<
finally
  Bitmap1.Free;
  Bitmap2.Free;
  FileStream.Free;
end;
```
As I mentioned back then, the idea is that if any constructor should fail and raise an exception, control will be passed to the finally clause, automatically freeing up any objects that *were* successfully created. This technique can greatly simplify otherwise complex code and it really does work (when it's been typed in correctly  $\circledcirc$ ). First prize in this month's *Spot the Gaff* competition goes to Calum Anderstrem who was well ahead of the rest of the field!

Incidentally, if the title of the above book is of any interest to you, you can find more details on the internet at www.aeu-inc.com /cgi-local/shop.pl/page=faux\_pas\_survival\_guide.htm /SID=2976086

I've no idea whether or not it's available in the UK, but the author definitely isn't Dennis Norden!

contained within the same source file as the test bed code because it's often easier to develop a component that way. Complete project files (for Delphi 4) are included on this month's companion disk along with a read-to-run (packaged) EXE file (which needs the Delphi 4 runtime package).

Oh yes, I lied. Last time round I promised that we'd take a look at file notifications, in other words getting automatically notified by Windows that some file or directory has changed. In fact, I've decided to defer that discussion until part 3 of this mini-series on encapsulating the Windows file system. Part 3 will be appearing in Issue 54 of *The Delphi Magazine* along with some other TFileSystem goodies.

Next month, however, we'll be taking a break from the TFileSystem component. Instead, I'll be taking a look at some of the issues that software developers will come up against in making the transition to Windows 2000. See you then!

Dave Jewell is a freelance consultant, programmer and technical journalist specialising in systemlevel Windows and DOS work. He is Technical Editor of *Developers Review* which is also published by iTec. You can contact Dave at TechEditor@itecuk.com